### **Router Connection Instructions**

You will have received a package ordered by your Delivery Coordinator, this should contain the following:

- o Huawei AR1220 Router
- o RJ11 Cable (white Cable)
- o Power Lead
- o RJ45 Ethernet cable (Blue Cable) (Not Required)
- o Microfilter
- o How to plug in instructions

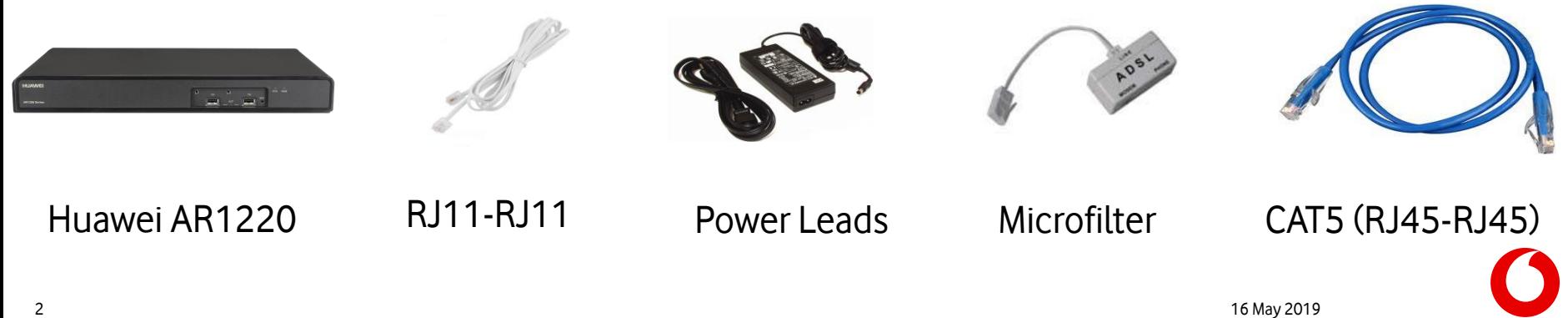

An Openreach engineer will have installed a brand new access line for your One Net solution. The faceplate for socket comes in two variants; single and dual socket faceplates.

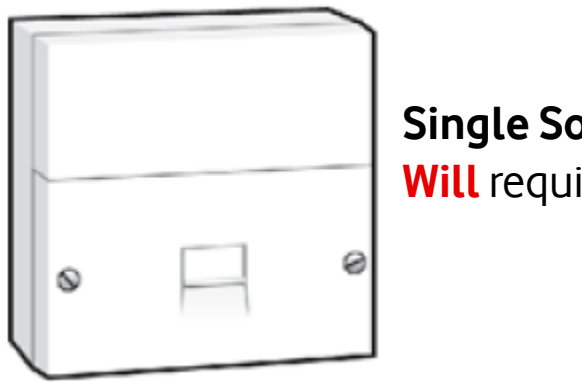

# **Single Socket Faceplate Will** require a **Microfilter**

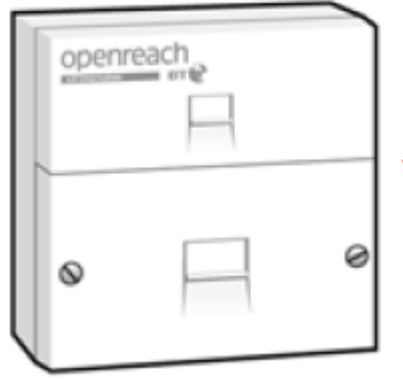

#### **Dual Socket Faceplate Will not** require a Microfilter

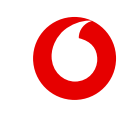

• Depending on the type of faceplate you have, please connect as shown below.

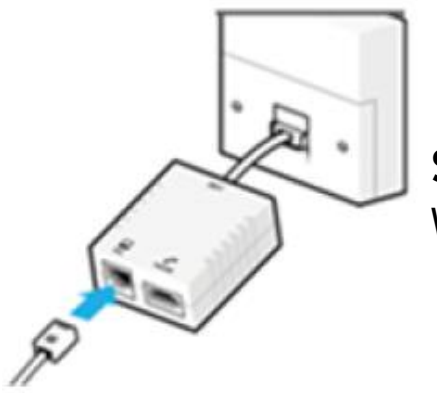

#### **Single Socket Faceplate** With Microfilter and RJ11

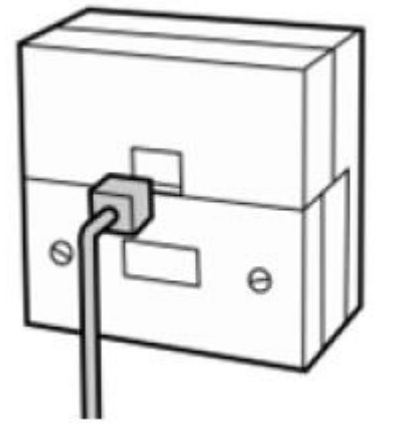

#### **Dual Socket Faceplate** With RJ11

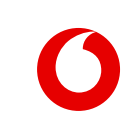

• Depending on your access line type (ADSL or FTTC) the description of the port below will vary between ADSL (for ADSL) or VDSL (for FTTC). The connection instructions are exactly the same, this is just something to be aware of.

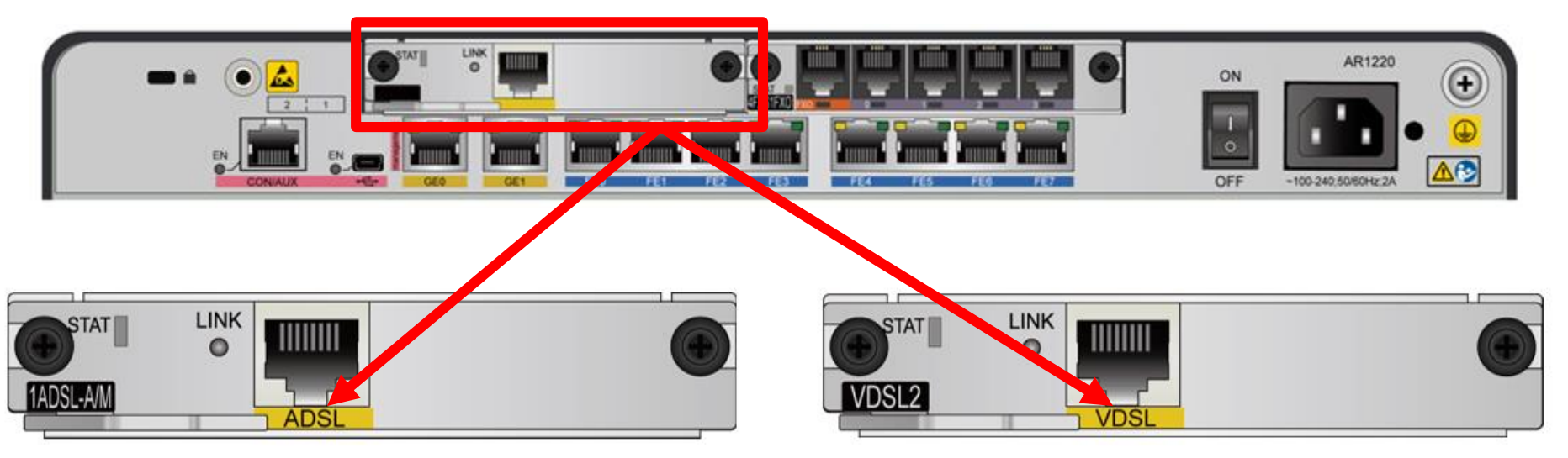

Take the RJ11 (white) and connect it to the port marked **ADSL** or **VDSL** on the AR1220 router.

Once connected, power on the router. You should see lights illuminate on the reverse side of the router to where the ports are.

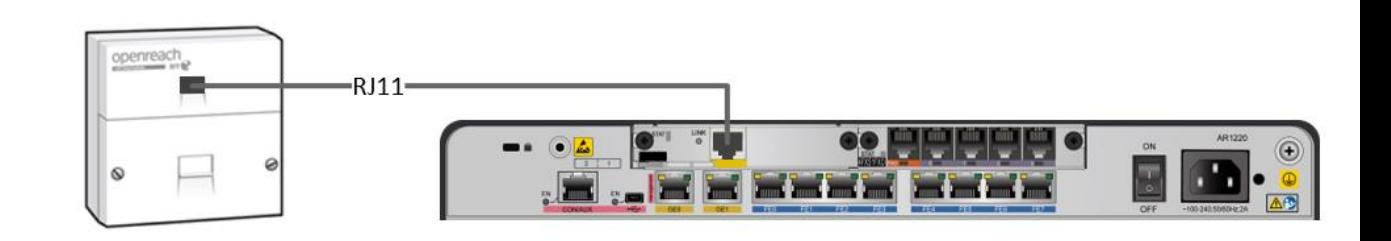

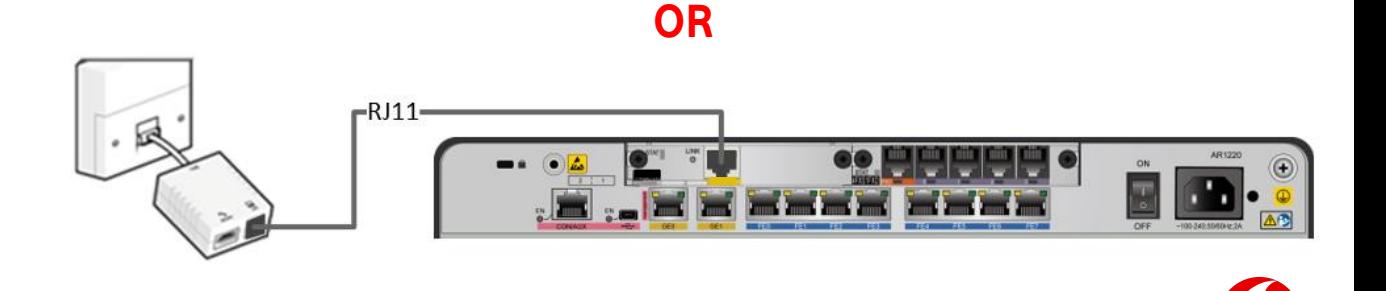

The router installation is now complete!

Please inform you Delivery Coordinator so that they can perform the necessary checks on your router.